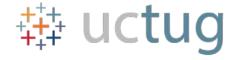

# University of California Tableau User Group (TUG)

Hosted By:

UC Office of the President
Institutional Research & Academic
Planning (IRAP)
09-08-17

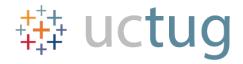

## Agenda

- Welcome/Introductions
- Tableau Integration with R Brianna Moore-Trieu
- Tableau Integration with Cognos Sanketh Sangam
- Tableau Accessibility updates since 10.2 Ryan Chan

Q&A

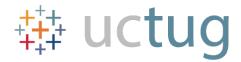

## Integration of R with Tableau

Install R and R Server

install.packages("Rserve")
library(Rserve)
Rserve()

Connect Tableau to R

Help menu and select "Manage External Connection". Enter a server name of "Localhost" (or "127.0.0.1") and a port of "6311". Test the connection

Example of Statistical Analysis in Tableau using R

Chi-square to check for differences in graduation rates between groups

Other resources for using Tableau with R

Integrate Tableau and R White paper

Clustering

**Logistic Regression** 

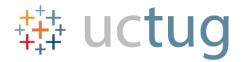

## **Tableau & Cognos Integration**

- Project: Display reference tables in a tabular format
- Challenges: Tableau does not provide horizontal scroll bar in the dashboard for the dimension columns
- Advantages: Tableau allows users to view dashboards without any login account.
   Cognos helps to create reports with data in desired tabular format

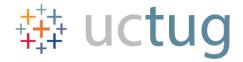

## **Tableau & Cognos Integration**

- Create Cognos report using a generic or guest account
- Embed Cognos report into tableau dashboard using the cognos action URL
- Verify cognos account details and turn off viewer header and toolbar in the action URL
- Publish the dashboard to a webpage

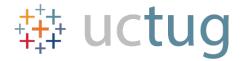

#### **Accessibility in Tableau**

- Remember, accessibility benefits everyone!
- Best Practices:
  - Keep it simple
  - Titles and captions
  - Additional text
  - Color and contrast
- Not all functions are keyboard navigable. For example, story points are not, but tabs are. Experiment!

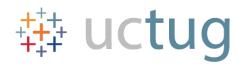

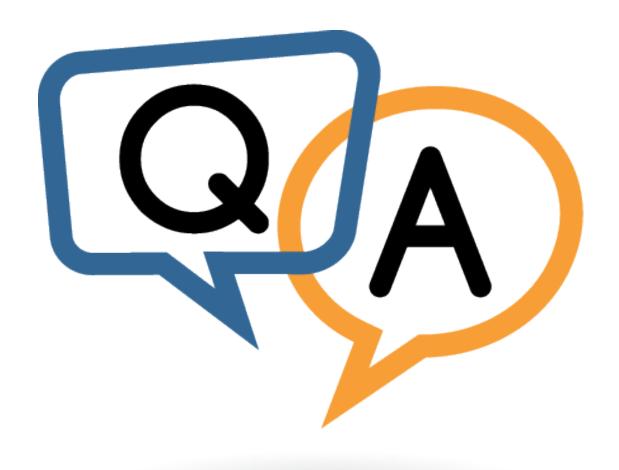